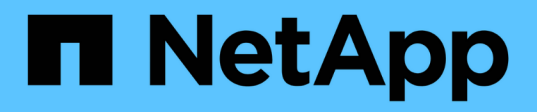

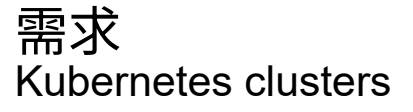

NetApp April 16, 2024

This PDF was generated from https://docs.netapp.com/zh-tw/bluexpkubernetes/requirements/kubernetes-reqs-aws.html on April 16, 2024. Always check docs.netapp.com for the latest.

# 目錄

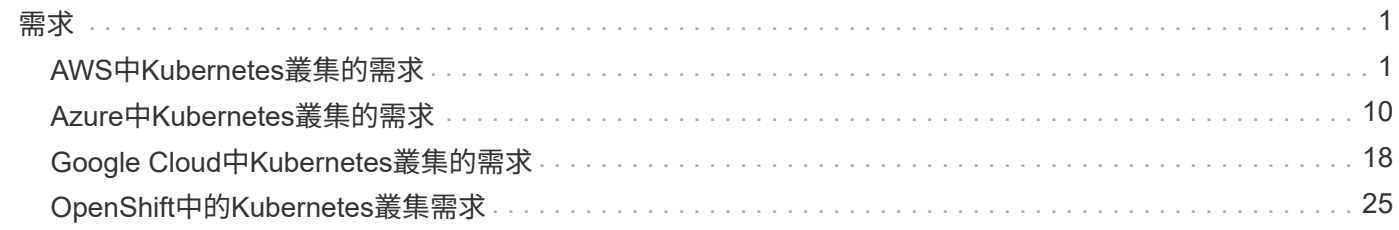

<span id="page-2-0"></span>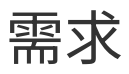

## <span id="page-2-1"></span>**AWS**中**Kubernetes**叢集的需求

您可以將AWS上的託管Amazon Elastic Kubernetes Service (EKS) 叢集或自我管 理Kubernetes叢集新增至BlueXP。在將叢集新增至BlueXP之前、您必須確保符合下列需 求。

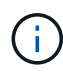

本主題使用 Kubernetes叢集 、其中EKS和自我管理Kubernetes叢集的組態相同。叢集類型是在 組態不同的地方指定。

## 需求

### **Astra Trident**

需要最新版Astra Trident的四種版本之一。您可以直接從BlueXP安裝或升級Astra Trident。您應該 ["](https://docs.netapp.com/us-en/trident/trident-get-started/requirements.html)[檢閱先決](https://docs.netapp.com/us-en/trident/trident-get-started/requirements.html) [條件](https://docs.netapp.com/us-en/trident/trident-get-started/requirements.html)["](https://docs.netapp.com/us-en/trident/trident-get-started/requirements.html) 安裝Astra Trident之前。

### **Cloud Volumes ONTAP**

AWS的for AWS必須設定為叢集的後端儲存設備。Cloud Volumes ONTAP ["](https://docs.netapp.com/us-en/trident/trident-use/backends.html)[如需組態步驟、請前往](https://docs.netapp.com/us-en/trident/trident-use/backends.html)[Astra](https://docs.netapp.com/us-en/trident/trident-use/backends.html) [Trident](https://docs.netapp.com/us-en/trident/trident-use/backends.html)[文件](https://docs.netapp.com/us-en/trident/trident-use/backends.html)["](https://docs.netapp.com/us-en/trident/trident-use/backends.html)。

## **BlueXP Connector**

連接器必須以所需權限在AWS中執行。 深入瞭解。

網路連線能力

Kubernetes叢集和Connector之間、以及Kubernetes叢集和Cloud Volumes ONTAP 整個過程之間、都需要網 路連線。 深入瞭解。

## **RBAC**授權

每個Kubernetes叢集都必須授權BlueXP Connector角色。 [深入瞭解。](#page-5-0)

## 準備連接器

AWS需要使用BlueXP Connector來探索及管理Kubernetes叢集。您需要建立新的Connector、或是使用具有所 需權限的現有Connector。

#### 建立新的**Connector**

請遵循下列其中一個連結中的步驟。

- ["](https://docs.netapp.com/us-en/bluexp-setup-admin/task-creating-connectors-aws.html)[從](https://docs.netapp.com/us-en/bluexp-setup-admin/task-creating-connectors-aws.html)[BlueXP](https://docs.netapp.com/us-en/bluexp-setup-admin/task-creating-connectors-aws.html)[建立連接器](https://docs.netapp.com/us-en/bluexp-setup-admin/task-creating-connectors-aws.html)["](https://docs.netapp.com/us-en/bluexp-setup-admin/task-creating-connectors-aws.html) (建議)
- ["](https://docs.netapp.com/us-en/bluexp-setup-admin/task-launching-aws-mktp.html)[從](https://docs.netapp.com/us-en/bluexp-setup-admin/task-launching-aws-mktp.html)[AWS Marketplace](https://docs.netapp.com/us-en/bluexp-setup-admin/task-launching-aws-mktp.html)[建立連接器](https://docs.netapp.com/us-en/bluexp-setup-admin/task-launching-aws-mktp.html)["](https://docs.netapp.com/us-en/bluexp-setup-admin/task-launching-aws-mktp.html)
- ["](https://docs.netapp.com/us-en/bluexp-setup-admin/task-installing-linux.html)[在](https://docs.netapp.com/us-en/bluexp-setup-admin/task-installing-linux.html)[AWS](https://docs.netapp.com/us-en/bluexp-setup-admin/task-installing-linux.html)[中現有的](https://docs.netapp.com/us-en/bluexp-setup-admin/task-installing-linux.html)[Linux](https://docs.netapp.com/us-en/bluexp-setup-admin/task-installing-linux.html)[主機上安裝](https://docs.netapp.com/us-en/bluexp-setup-admin/task-installing-linux.html)[Connector"](https://docs.netapp.com/us-en/bluexp-setup-admin/task-installing-linux.html)

從3.9.13版開始、任何\_new建立的連接器都包含三個新的AWS權限、可用來探索及管理Kubernetes叢集。如果 您在此版本之前建立了Connector、則需要修改Connector IAM角色的現有原則、以提供權限。

步驟

- 1. 移至AWS主控台並開啟EC2服務。
- 2. 選取連接器執行個體、按一下\*安全性\*、然後按一下IAM角色名稱、即可檢視IAM服務中的角色。

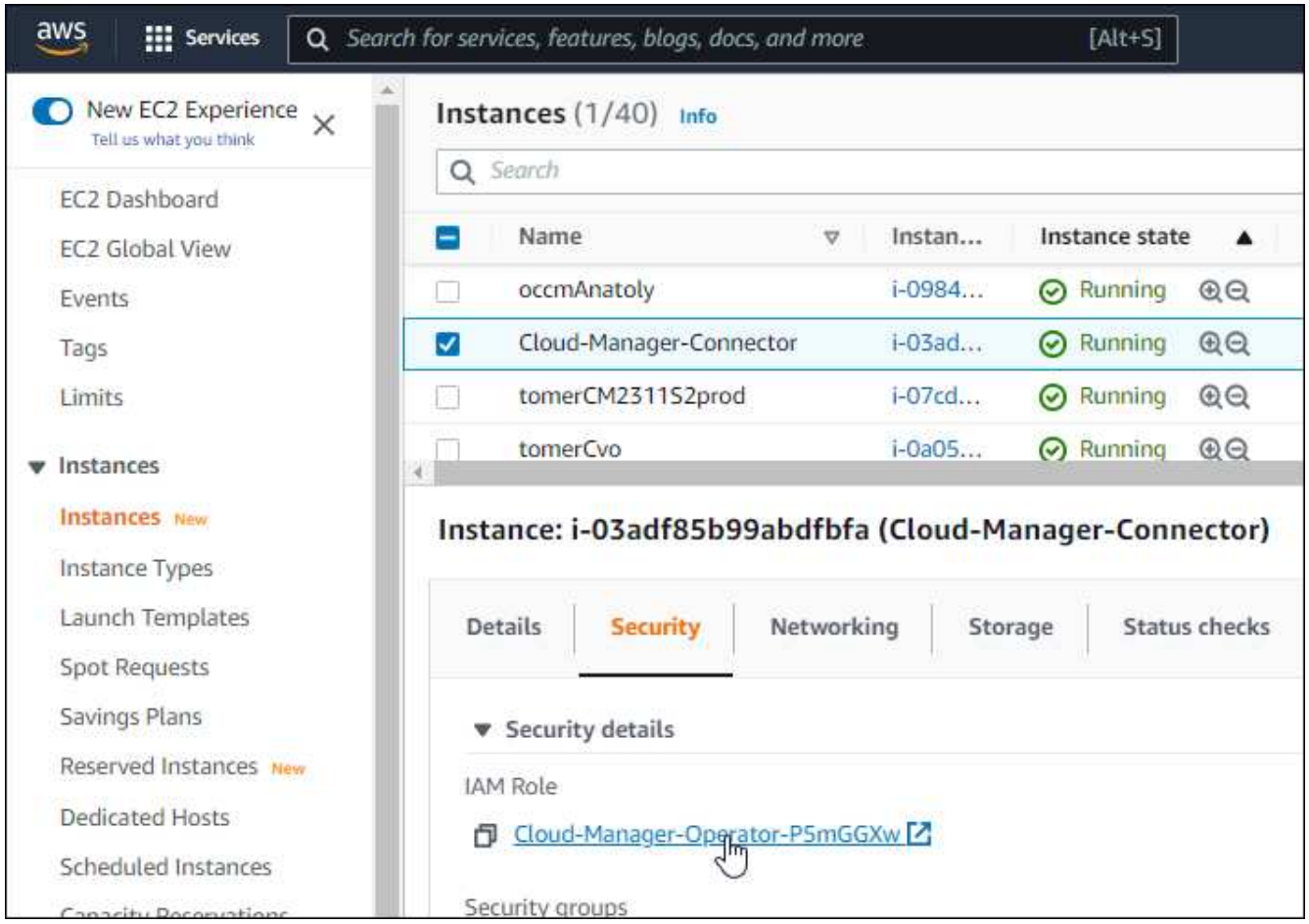

3. 在「權限」索引標籤中、展開原則、然後按一下「編輯原則」。

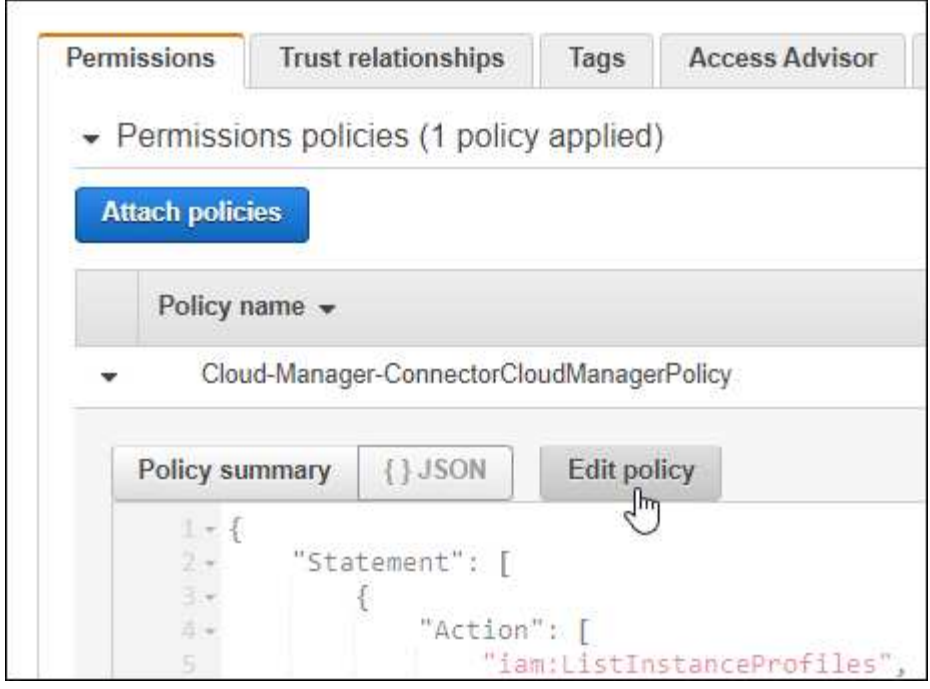

4. 按一下「\* JSON\*」、然後在第一組動作下新增下列權限:

- EC2:取消註冊
- EKS:清單叢集
- EKS:取消叢集
- IAM:GetInstanceProfile

["](https://docs.netapp.com/us-en/bluexp-setup-admin/reference-permissions-aws.html)[檢視原則的完整](https://docs.netapp.com/us-en/bluexp-setup-admin/reference-permissions-aws.html)[Json](https://docs.netapp.com/us-en/bluexp-setup-admin/reference-permissions-aws.html)[格式](https://docs.netapp.com/us-en/bluexp-setup-admin/reference-permissions-aws.html)["](https://docs.netapp.com/us-en/bluexp-setup-admin/reference-permissions-aws.html)

5. 按一下「檢閱原則」、然後按一下「儲存變更」。

## 檢閱網路需求

您需要在Kubernetes叢集與Connector之間、以及Kubernetes叢集與Cloud Volumes ONTAP 為叢集提供後端儲 存功能的支援系統之間、提供網路連線。

- 每個Kubernetes叢集都必須有來自Connector的傳入連線
- 連接器必須透過連接埠443連線至每個Kubernetes叢集

提供這種連線能力的最簡單方法、就是將Connector和Cloud Volumes ONTAP Sfor部署在Kubernetes叢集所在 的VPC上。否則、您需要在不同的VPC之間設定VPC對等連線。

以下範例顯示同一VPC中的每個元件。

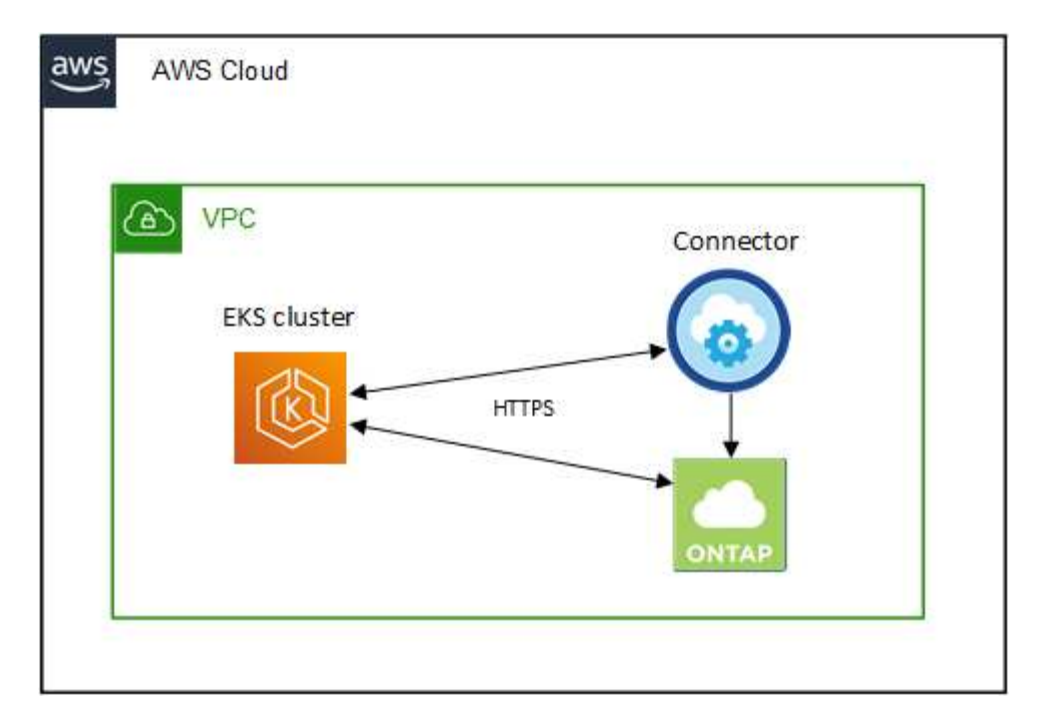

以下是另一個範例、顯示在不同VPC上執行的EKS叢集。在此範例中、VPC對等功能可在EKS叢集的VPC與連 接器和Cloud Volumes ONTAP 物件的VPC之間建立連線。

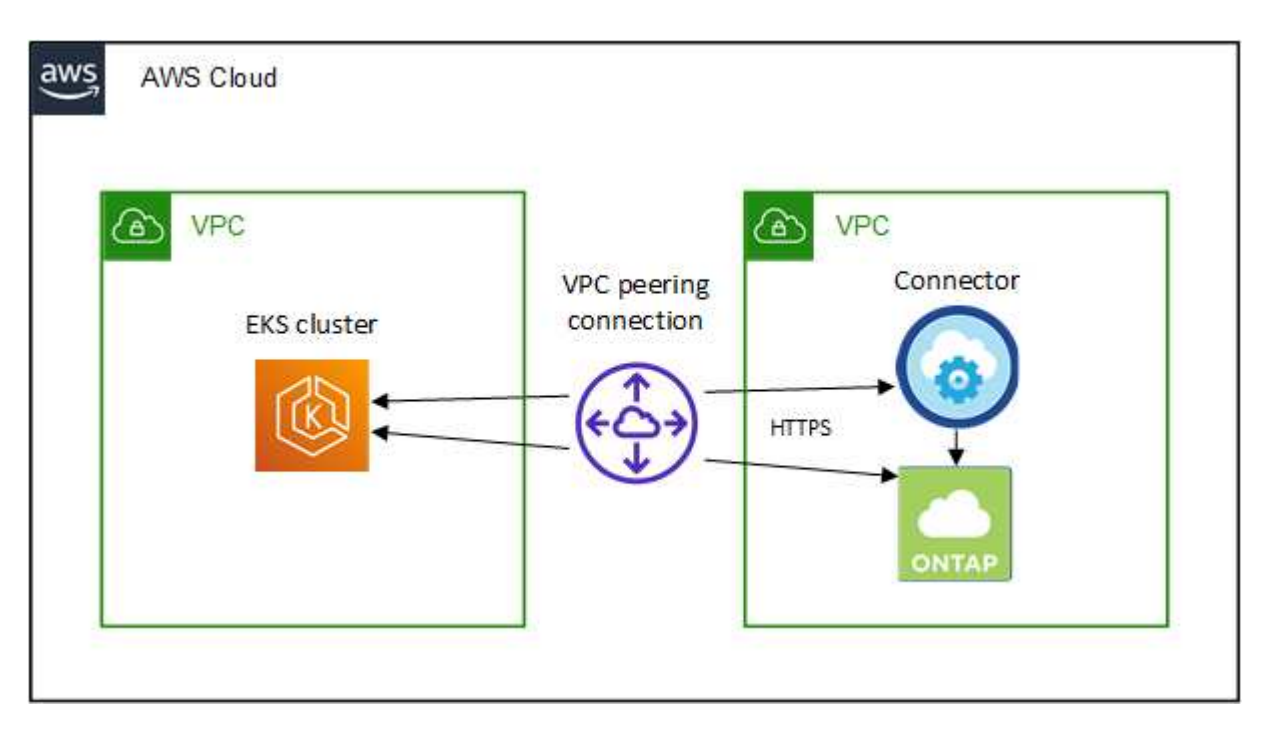

## <span id="page-5-0"></span>設定**RBAC**授權

您需要在每個Kubernetes叢集上授權Connector角色、以便Connector能夠探索及管理叢集。

需要不同的授權才能啟用不同的功能。

## 備份與還原

備份與還原僅需基本授權。

## 新增儲存類別

若要使用BlueXP新增儲存類別、並監控叢集是否有變更後端、則需要擴充授權。

## 安裝**Astra Trident**

您必須提供BlueXP的完整授權、才能安裝Astra Trident。

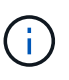

安裝Astra Trident時、BlueXP會安裝Astra Trident後端和Kubernetes機密、其中包含Astra Trident與儲存叢集通訊所需的認證資料。

### 步驟

- 1. 建立叢集角色和角色繫結。
	- a. 您可以根據自己的需求自訂授權。

備份**/**還原

新增基本授權以啟用Kubernetes叢集的備份與還原。

```
apiVersion: rbac.authorization.k8s.io/v1
kind: ClusterRole
metadata:
     name: cloudmanager-access-clusterrole
rules:
       - apiGroups:
          - - + +  resources:
             - namespaces
         verbs:
            - list
             - watch
       - apiGroups:
           \sim '\sim  resources:
             - persistentvolumes
         verbs:
            - list
             - watch
       - apiGroups:
           - '''
         resources:
             - pods
             - pods/exec
         verbs:
             - get
             - list
             - watch
       - apiGroups:
           \pm - \pm \pm  resources:
             - persistentvolumeclaims
         verbs:
             - list
             - create
             - watch
       - apiGroups:
             - storage.k8s.io
         resources:
             - storageclasses
         verbs:
            - list
```

```
  - apiGroups:
             - trident.netapp.io
        resources:
             - tridentbackends
        verbs:
            - list
             - watch
      - apiGroups:
             - trident.netapp.io
        resources:
            - tridentorchestrators
        verbs:
             - get
             - watch
---
apiVersion: rbac.authorization.k8s.io/v1
kind: ClusterRoleBinding
metadata:
     name: k8s-access-binding
subjects:
      - kind: Group
        name: cloudmanager-access-group
        apiGroup: rbac.authorization.k8s.io
roleRef:
      kind: ClusterRole
      name: cloudmanager-access-clusterrole
      apiGroup: rbac.authorization.k8s.io
```
### 儲存類別

新增擴充授權、以使用BlueXP新增儲存類別。

```
apiVersion: rbac.authorization.k8s.io/v1
kind: ClusterRole
metadata:
      name: cloudmanager-access-clusterrole
rules:
      - apiGroups:
           - ''' \mathbf{U}  resources:
             - secrets
             - namespaces
             - persistentvolumeclaims
             - persistentvolumes
             - pods
             - pods/exec
```

```
  verbs:
             - get
             - list
             - watch
             - create
             - delete
             - watch
      - apiGroups:
             - storage.k8s.io
         resources:
             - storageclasses
         verbs:
             - get
             - create
             - list
             - watch
             - delete
             - patch
      - apiGroups:
             - trident.netapp.io
         resources:
             - tridentbackends
             - tridentorchestrators
             - tridentbackendconfigs
         verbs:
             - get
             - list
             - watch
             - create
             - delete
             - watch
---
apiVersion: rbac.authorization.k8s.io/v1
kind: ClusterRoleBinding
metadata:
      name: k8s-access-binding
subjects:
      - kind: Group
        name: cloudmanager-access-group
        apiGroup: rbac.authorization.k8s.io
roleRef:
      kind: ClusterRole
      name: cloudmanager-access-clusterrole
      apiGroup: rbac.authorization.k8s.io
```
**Trident** 安裝

使用命令列提供完整授權、並讓BlueXP安裝Astra Trident。

eksctl create iamidentitymapping --cluster < > --region < > --arn < > --group "system:masters" --username system:node:{{EC2PrivateDNSName}}

b. 將組態套用至叢集。

kubectl apply -f <file-name>

2. 建立權限群組的身分識別對應。

## 使用**ekscl**

使用eksctl在叢集與BlueXP Connector的IAM角色之間建立IAM身分識別對應。

["](https://eksctl.io/usage/iam-identity-mappings/)[如需完整](https://eksctl.io/usage/iam-identity-mappings/)[說明](https://eksctl.io/usage/iam-identity-mappings/)[、請](https://eksctl.io/usage/iam-identity-mappings/)[參](https://eksctl.io/usage/iam-identity-mappings/)[閱](https://eksctl.io/usage/iam-identity-mappings/)[eksctl](https://eksctl.io/usage/iam-identity-mappings/)[文件](https://eksctl.io/usage/iam-identity-mappings/)["](https://eksctl.io/usage/iam-identity-mappings/)。

以下為範例。

```
eksctl create iamidentitymapping --cluster <eksCluster> --region
<us-east-2> --arn <ARN of the Connector IAM role> --group
cloudmanager-access-group --username
system:node:{{EC2PrivateDNSName}}
```
## 編輯**AWS/AUTH**

直接編輯AWS/AUTH ConfigMap、將RBAC存取權限新增至BlueXP Connector的IAM角色。

["](https://docs.aws.amazon.com/eks/latest/userguide/add-user-role.html)[如需完整指示、請](https://docs.aws.amazon.com/eks/latest/userguide/add-user-role.html)[參](https://docs.aws.amazon.com/eks/latest/userguide/add-user-role.html)[閱](https://docs.aws.amazon.com/eks/latest/userguide/add-user-role.html)[AWS EKS](https://docs.aws.amazon.com/eks/latest/userguide/add-user-role.html)[文件](https://docs.aws.amazon.com/eks/latest/userguide/add-user-role.html)["](https://docs.aws.amazon.com/eks/latest/userguide/add-user-role.html)。

以下為範例。

```
apiVersion: v1
data:
   mapRoles: |
      - groups:
        - cloudmanager-access-group
        rolearn: <ARN of the Connector IAM role>
       username: system:node:{{EC2PrivateDNSName}}
kind: ConfigMap
metadata:
    creationTimestamp: "2021-09-30T21:09:18Z"
   name: aws-auth
    namespace: kube-system
    resourceVersion: "1021"
    selfLink: /api/v1/namespaces/kube-system/configmaps/aws-auth
    uid: dcc31de5-3838-11e8-af26-02e00430057c
```
## <span id="page-11-0"></span>**Azure**中**Kubernetes**叢集的需求

您可以使用BluesXP在Azure中新增及管理託管Azure Kubernetes叢集 (KS) 和自我管理 的Kubernetes叢集。在您將叢集新增至BlueXP之前、請先確認符合下列需求。

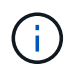

本主題使用 Kubernetes叢集 、其中的設定與自我管理Kubernetes叢集的組態相同。叢集類型是 在組態不同的地方指定。

需求

## **Astra Trident**

需要最新版Astra Trident的四種版本之一。您可以直接從BlueXP安裝或升級Astra Trident。您應該 ["](https://docs.netapp.com/us-en/trident/trident-get-started/requirements.html)[檢閱先決](https://docs.netapp.com/us-en/trident/trident-get-started/requirements.html) [條件](https://docs.netapp.com/us-en/trident/trident-get-started/requirements.html)["](https://docs.netapp.com/us-en/trident/trident-get-started/requirements.html) 安裝Astra Trident之前。

## **Cloud Volumes ONTAP**

必須將其設定為叢集的後端儲存設備。Cloud Volumes ONTAP ["](https://docs.netapp.com/us-en/trident/trident-use/backends.html)[如需組態步驟、請前往](https://docs.netapp.com/us-en/trident/trident-use/backends.html)[Astra Trident](https://docs.netapp.com/us-en/trident/trident-use/backends.html)[文件](https://docs.netapp.com/us-en/trident/trident-use/backends.html)["](https://docs.netapp.com/us-en/trident/trident-use/backends.html)。

#### **BlueXP Connector**

連接器必須在具備必要權限的Azure中執行。 深入瞭解。

#### 網路連線能力

Kubernetes叢集和Connector之間、以及Kubernetes叢集和Cloud Volumes ONTAP 整個過程之間、都需要網 路連線。 深入瞭解。

#### **RBAC**授權

BlueXP支援使用及不使用Active Directory的RBAC叢集。每個Azure叢集都必須授權BlueXP Connector角 色。 [深入瞭解](#page-5-0)。

## 準備連接器

Azure中的BlueXP Connector需要探索及管理Kubernetes叢集。您需要建立新的Connector、或是使用具有所需 權限的現有Connector。

## 建立新的**Connector**

請遵循下列其中一個連結中的步驟。

- ["](https://docs.netapp.com/us-en/bluexp-setup-admin/task-creating-connectors-azure.html#overview)[從](https://docs.netapp.com/us-en/bluexp-setup-admin/task-creating-connectors-azure.html#overview)[BlueXP](https://docs.netapp.com/us-en/bluexp-setup-admin/task-creating-connectors-azure.html#overview)[建立連接器](https://docs.netapp.com/us-en/bluexp-setup-admin/task-creating-connectors-azure.html#overview)["](https://docs.netapp.com/us-en/bluexp-setup-admin/task-creating-connectors-azure.html#overview) (建議)
- ["](https://docs.netapp.com/us-en/bluexp-setup-admin/task-launching-azure-mktp.html)[從](https://docs.netapp.com/us-en/bluexp-setup-admin/task-launching-azure-mktp.html)[Azure Marketplace](https://docs.netapp.com/us-en/bluexp-setup-admin/task-launching-azure-mktp.html)[建立連接器](https://docs.netapp.com/us-en/bluexp-setup-admin/task-launching-azure-mktp.html)["](https://docs.netapp.com/us-en/bluexp-setup-admin/task-launching-azure-mktp.html)
- ["](https://docs.netapp.com/us-en/bluexp-setup-admin/task-installing-linux.html)[在現有的](https://docs.netapp.com/us-en/bluexp-setup-admin/task-installing-linux.html)[Linux](https://docs.netapp.com/us-en/bluexp-setup-admin/task-installing-linux.html)[主機上安裝](https://docs.netapp.com/us-en/bluexp-setup-admin/task-installing-linux.html)[Connector"](https://docs.netapp.com/us-en/bluexp-setup-admin/task-installing-linux.html)

將必要的權限新增至現有的**Connector**(以探索託管的高層叢集)

如果您想要探索託管的高效能叢集、可能需要修改Connector的自訂角色、以提供權限。

#### 步驟

- 1. 識別指派給Connector虛擬機器的角色:
	- a. 在Azure入口網站中、開啟虛擬機器服務。
	- b. 選取 Connector 虛擬機器。
	- c. 在「設定」下、選取「身分識別」。
	- d. 按一下\* Azure角色指派\*。
	- e. 記下指派給Connector虛擬機器的自訂角色。

## 2. 更新自訂角色:

a. 在Azure入口網站中、開啟您的Azure訂閱。

- b. 按一下\*存取控制(IAM)>角色\*。
- c. 按一下自訂角色的省略符號(…)、然後按一下\*編輯\*。
- d. 按一下Json並新增下列權限:

"Microsoft.ContainerService/managedClusters/listClusterUserCredential /action" "Microsoft.ContainerService/managedClusters/read"

e. 按一下「檢閱**+**更新」、然後按一下「更新」。

## 檢閱網路需求

您需要在Kubernetes叢集與Connector之間、以及Kubernetes叢集與Cloud Volumes ONTAP 為叢集提供後端儲 存功能的支援系統之間、提供網路連線。

- 每個Kubernetes叢集都必須有來自Connector的傳入連線
- 連接器必須透過連接埠443連線至每個Kubernetes叢集

提供這種連線能力的最簡單方法、就是將Connector和Cloud Volumes ONTAP DB2部署在Kubernetes叢集所在 的相同vnet中。否則、您需要在不同的VNets之間設定對等連線。

以下範例顯示同一個vnet中的每個元件。

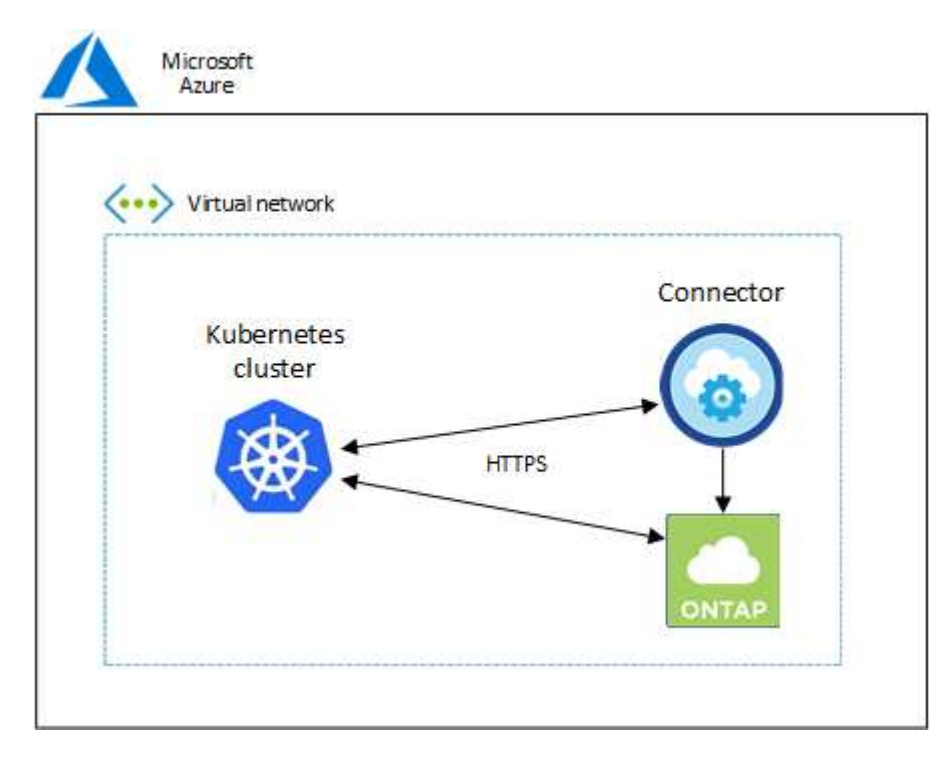

以下是另一個範例、顯示Kubernetes叢集在不同的vnet上執行。在此範例中、對等功能可在Kubernetes叢集 的vnet與Connector和Cloud Volumes ONTAP 物件的vnet之間建立連線。

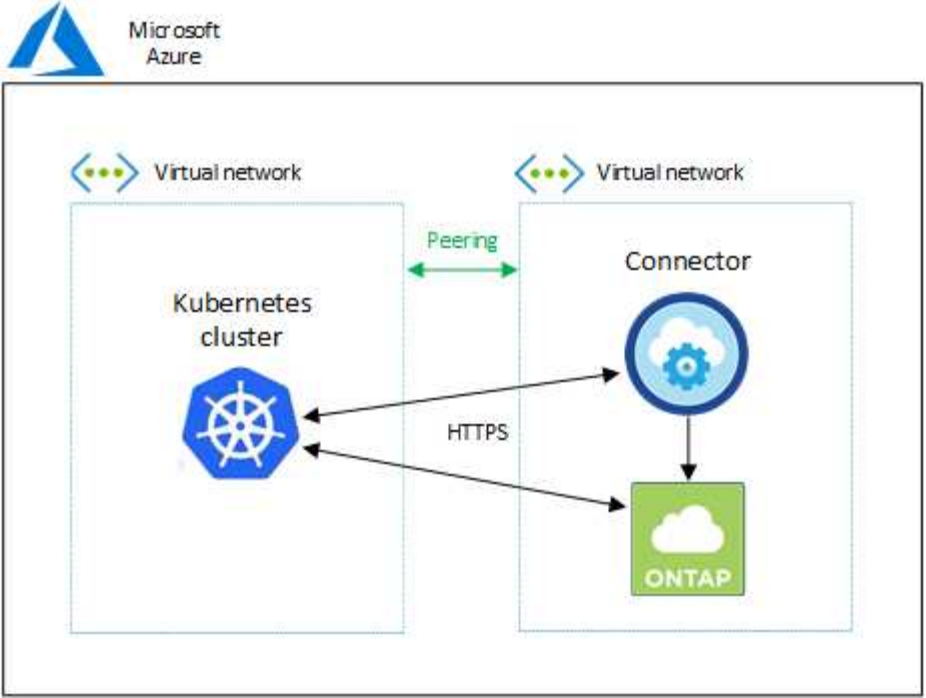

## 設定**RBAC**授權

RBAC驗證只會在啟用Active Directory (AD) 的Kubernetes叢集上執行。未使用AD的Kubernetes叢集將自動通 過驗證。

您需要在每個Kubernetes叢集上授權Connector角色、以便Connector探索及管理叢集。

備份與還原

備份與還原僅需基本授權。

## 新增儲存類別

若要使用BlueXP新增儲存類別、並監控叢集是否有變更後端、則需要擴充授權。

## 安裝**Astra Trident**

您必須提供BlueXP的完整授權、才能安裝Astra Trident。

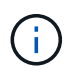

安裝Astra Trident時、BlueXP會安裝Astra Trident後端和Kubernetes機密、其中包含Astra Trident與儲存叢集通訊所需的認證資料。

#### 開始之前

您的RBAC「子項目:名稱:」組態會因Kubernetes叢集類型而稍有不同。

• 如果要部署\*託管的高層叢集\*、則需要連接器系統指派的託管身分識別物件ID。此ID可在Azure管理入口網 站取得。

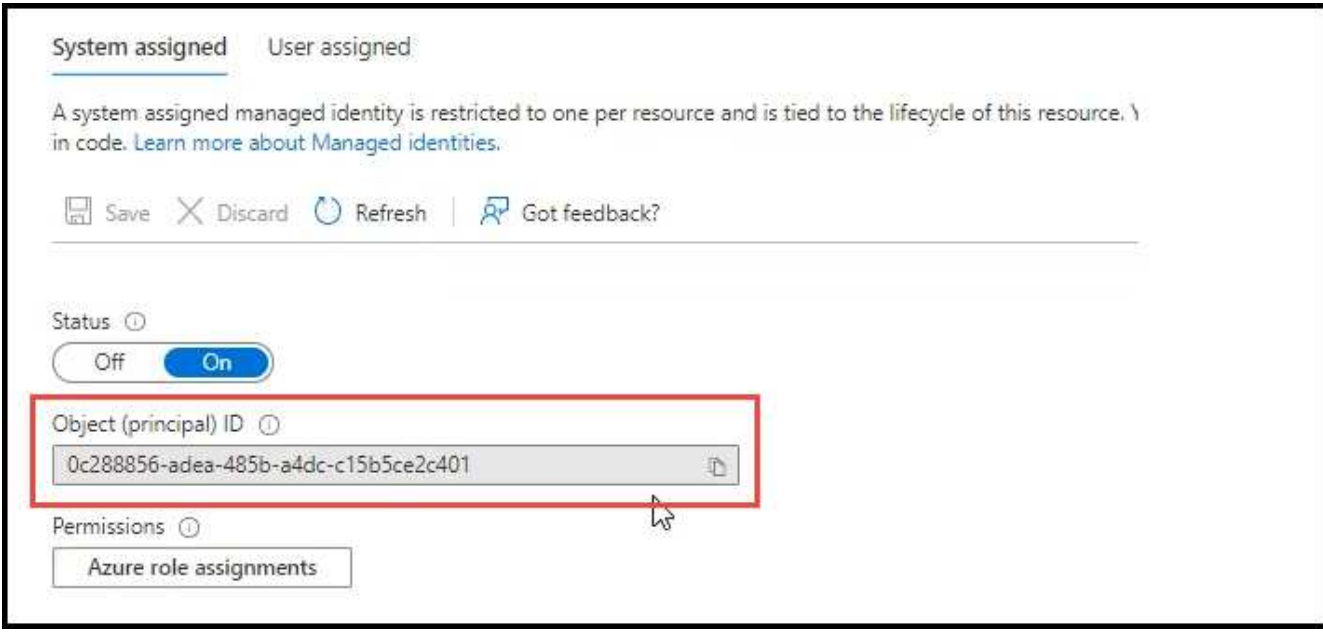

• 如果您要部署\*自我管理的Kubernetes叢集\*、則需要任何授權使用者的使用者名稱。

## 步驟

建立叢集角色和角色繫結。

1. 您可以根據自己的需求自訂授權。

## 備份**/**還原

新增基本授權以啟用Kubernetes叢集的備份與還原。

更換 subjects: kind: 使用您的使用者名稱和 subjects: name: 使用系統指派託管身分識別的 物件 ID 、或上述任何授權使用者的使用者名稱。

```
apiVersion: rbac.authorization.k8s.io/v1
kind: ClusterRole
metadata:
      name: cloudmanager-access-clusterrole
rules:
       - apiGroups:
           - - + + +  resources:
              - namespaces
         verbs:
              - list
              - watch
       - apiGroups:
           \sim \sim \sim  resources:
             - persistentvolumes
         verbs:
             - list
              - watch
       - apiGroups:
            \sim \sim \sim  resources:
              - pods
              - pods/exec
         verbs:
              - get
              - list
              - watch
       - apiGroups:
           \sim - \sim 0.00 \,  resources:
             - persistentvolumeclaims
         verbs:
              - list
              - create
              - watch
       - apiGroups:
              - storage.k8s.io
         resources:
```

```
  - storageclasses
         verbs:
            - list
      - apiGroups:
            - trident.netapp.io
        resources:
            - tridentbackends
        verbs:
             - list
             - watch
      - apiGroups:
            - trident.netapp.io
        resources:
            - tridentorchestrators
        verbs:
             - get
             - watch
---
apiVersion: rbac.authorization.k8s.io/v1
kind: ClusterRoleBinding
metadata:
      name: k8s-access-binding
subjects:
      - kind: User
         name:
        apiGroup: rbac.authorization.k8s.io
roleRef:
      kind: ClusterRole
      name: cloudmanager-access-clusterrole
      apiGroup: rbac.authorization.k8s.io
```
## 儲存類別

新增擴充授權、以使用BlueXP新增儲存類別。

更換 subjects: kind: 使用您的使用者名稱和 subjects: user: 使用系統指派託管身分識別的 物件 ID 、或上述任何授權使用者的使用者名稱。

```
apiVersion: rbac.authorization.k8s.io/v1
kind: ClusterRole
metadata:
       name: cloudmanager-access-clusterrole
rules:
        - apiGroups:
            \sim - ^{\circ} ^{\circ} ^{\circ} ^{\circ} ^{\circ}  resources:
```
- secrets
- namespaces
- persistentvolumeclaims
- persistentvolumes
- pods
- pods/exec

verbs:

- get
- list
- watch
- create
- delete
- watch
- - apiGroups:
	- storage.k8s.io

resources:

- storageclasses

verbs:

- get
- create
- list
- watch
- delete
- patch
- - apiGroups:
	- trident.netapp.io

resources:

- tridentbackends
- tridentorchestrators
- tridentbackendconfigs

verbs:

**---**

- get
- list
- watch
- create
- delete
- watch

apiVersion: rbac.authorization.k8s.io/v1 kind: ClusterRoleBinding metadata: name: k8s-access-binding subjects:

 - kind: User name: apiGroup: rbac.authorization.k8s.io

```
roleRef:
```
 kind: ClusterRole name: cloudmanager-access-clusterrole apiGroup: rbac.authorization.k8s.io

**Trident** 安裝

使用命令列提供完整授權、並讓BlueXP安裝Astra Trident。

```
eksctl create iamidentitymapping --cluster < > --region < > --arn <
> --group "system:masters" --username
system:node:{{EC2PrivateDNSName}}
```
2. 將組態套用至叢集。

kubectl apply -f <file-name>

## <span id="page-19-0"></span>**Google Cloud**中**Kubernetes**叢集的需求

您可以使用BlueXP在Google中新增及管理託管的Google Kubernetes Engine(GKE)叢 集和自我管理的Kubernetes叢集。在您將叢集新增至BlueXP之前、請先確認符合下列需 求。

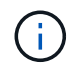

本主題使用 Kubernetes叢集 、其中GKE和自我管理Kubernetes叢集的組態相同。叢集類型是在 組態不同的地方指定。

## 需求

## **Astra Trident**

需要最新版Astra Trident的四種版本之一。您可以直接從BlueXP安裝或升級Astra Trident。您應該 ["](https://docs.netapp.com/us-en/trident/trident-get-started/requirements.html)[檢閱先決](https://docs.netapp.com/us-en/trident/trident-get-started/requirements.html) [條件](https://docs.netapp.com/us-en/trident/trident-get-started/requirements.html)["](https://docs.netapp.com/us-en/trident/trident-get-started/requirements.html) 安裝Astra Trident之前

## **Cloud Volumes ONTAP**

在BlueXP中、必須使用與Kubernetes叢集相同的租戶帳戶、工作區和Connector。Cloud Volumes ONTAP ["](https://docs.netapp.com/us-en/trident/trident-use/backends.html) [如需組態步驟、請前往](https://docs.netapp.com/us-en/trident/trident-use/backends.html)[Astra Trident](https://docs.netapp.com/us-en/trident/trident-use/backends.html)[文件](https://docs.netapp.com/us-en/trident/trident-use/backends.html)["](https://docs.netapp.com/us-en/trident/trident-use/backends.html)。

## **BlueXP Connector**

Connector必須以必要權限在Google中執行。 深入瞭解。

網路連線能力

Kubernetes叢集和Connector之間、以及Kubernetes叢集和Cloud Volumes ONTAP 整個過程之間、都需要網 路連線。 深入瞭解。

#### **RBAC**授權

BlueXP支援使用及不使用Active Directory的RBAC叢集。每個GKE叢集都必須授權BlueXP Connector角色。 [深入瞭解](#page-5-0)。

## 準備連接器

需要Google的BlueXP Connector來探索及管理Kubernetes叢集。您需要建立新的Connector、或是使用具有所 需權限的現有Connector。

## 建立新的**Connector**

請遵循下列其中一個連結中的步驟。

- ["](https://docs.netapp.com/us-en/bluexp-setup-admin/task-creating-connectors-gcp.html)[從](https://docs.netapp.com/us-en/bluexp-setup-admin/task-creating-connectors-gcp.html)[BlueXP](https://docs.netapp.com/us-en/bluexp-setup-admin/task-creating-connectors-gcp.html)[建立連接器](https://docs.netapp.com/us-en/bluexp-setup-admin/task-creating-connectors-gcp.html)["](https://docs.netapp.com/us-en/bluexp-setup-admin/task-creating-connectors-gcp.html) (建議)
- ["](https://docs.netapp.com/us-en/bluexp-setup-admin/task-installing-linux.html)[在現有的](https://docs.netapp.com/us-en/bluexp-setup-admin/task-installing-linux.html)[Linux](https://docs.netapp.com/us-en/bluexp-setup-admin/task-installing-linux.html)[主機上安裝](https://docs.netapp.com/us-en/bluexp-setup-admin/task-installing-linux.html)[Connector"](https://docs.netapp.com/us-en/bluexp-setup-admin/task-installing-linux.html)

將必要權限新增至現有的**Connector**(以探索託管**GKE**叢集)

如果您想要探索託管的GKE叢集、可能需要修改Connector的自訂角色、以提供權限。

#### 步驟

- 1. 在中 ["](https://console.cloud.google.com)[雲](https://console.cloud.google.com)[端主控台](https://console.cloud.google.com)["](https://console.cloud.google.com)請移至\*角色\*頁面。
- 2. 使用頁面頂端的下拉式清單、選取包含您要編輯之角色的專案或組織。
- 3. 按一下自訂角色。
- 4. 按一下\*編輯角色\*以更新角色的權限。
- 5. 按一下「新增權限」、將下列新權限新增至角色。

container.clusters.get container.clusters.list

6. 按一下「更新」以儲存編輯過的角色。

## 檢閱網路需求

您需要在Kubernetes叢集與Connector之間、以及Kubernetes叢集與Cloud Volumes ONTAP 為叢集提供後端儲 存功能的支援系統之間、提供網路連線。

- 每個Kubernetes叢集都必須有來自Connector的傳入連線
- 連接器必須透過連接埠443連線至每個Kubernetes叢集

提供這種連線能力的最簡單方法、就是將Connector和Cloud Volumes ONTAP Sfor部署在Kubernetes叢集所在 的VPC上。否則、您需要在不同VPC之間設定對等連線。

以下範例顯示同一VPC中的每個元件。

## Google Cloud

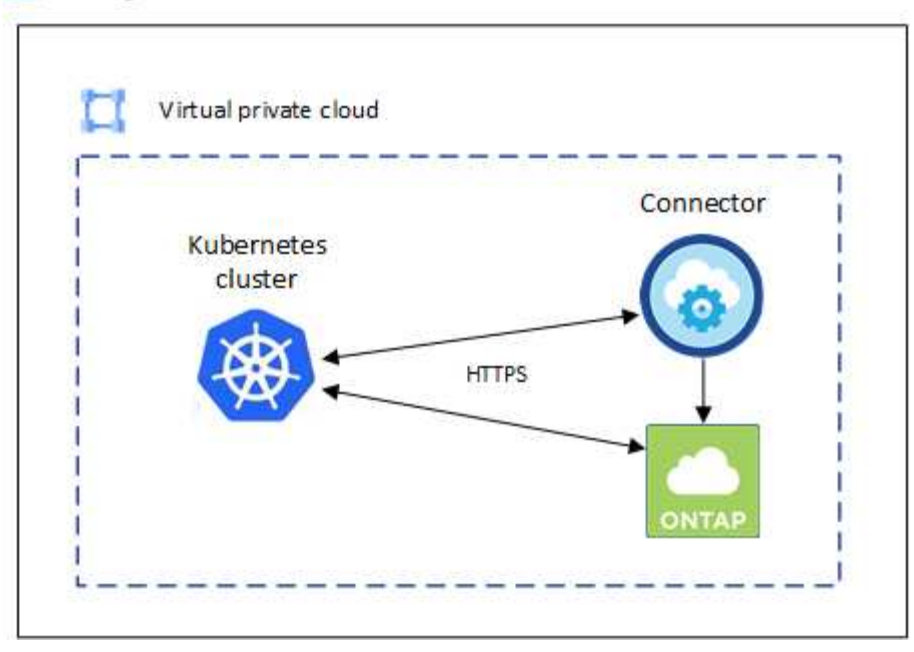

## 設定**RBAC**授權

RBAC驗證只會在啟用Active Directory (AD) 的Kubernetes叢集上執行。未使用AD的Kubernetes叢集將自動通 過驗證。

您需要在每個Kubernetes叢集上授權Connector角色、以便Connector探索及管理叢集。

#### 備份與還原

備份與還原僅需基本授權。

### 新增儲存類別

若要使用BlueXP新增儲存類別、並監控叢集是否有變更後端、則需要擴充授權。

## 安裝**Astra Trident**

您必須提供BlueXP的完整授權、才能安裝Astra Trident。

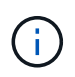

安裝Astra Trident時、BlueXP會安裝Astra Trident後端和Kubernetes機密、其中包含Astra Trident與儲存叢集通訊所需的認證資料。

#### 開始之前

以進行設定 subjects: name: 在Yaml檔案中、您需要知道BlueXP的唯一ID。

#### 您可以透過下列兩種方式找到唯一ID:

#### • 使用命令:

gcloud iam service-accounts list gcloud iam service-accounts describe <service-account-email> • 在的「服務帳戶詳細資料」中 ["](https://console.cloud.google.com)[雲](https://console.cloud.google.com)[端主控台](https://console.cloud.google.com)["](https://console.cloud.google.com)。

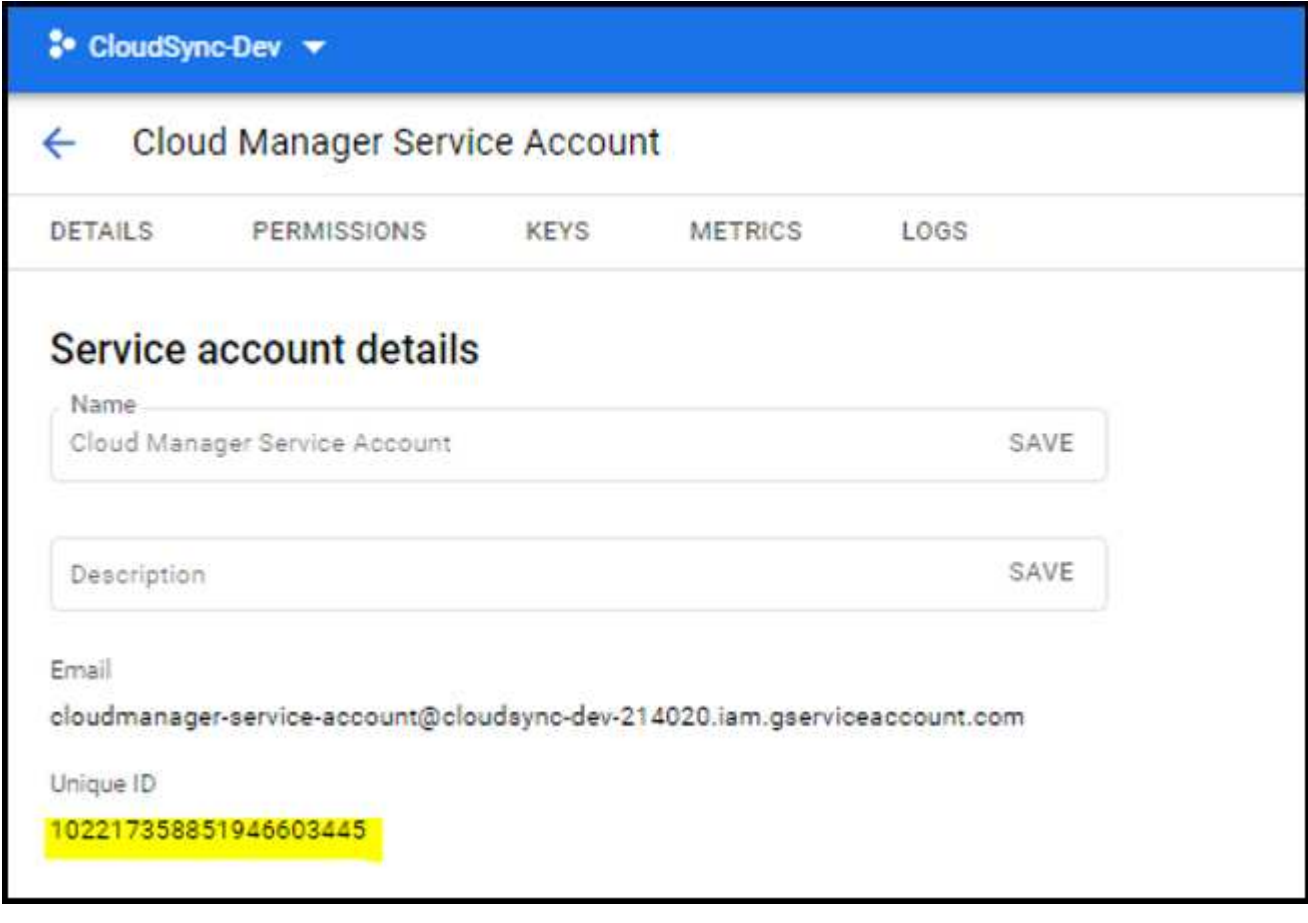

步驟

建立叢集角色和角色繫結。

1. 您可以根據自己的需求自訂授權。

## 備份**/**還原

新增基本授權以啟用Kubernetes叢集的備份與還原。

更換 subjects: kind: 使用您的使用者名稱和 subjects: name: 具有授權服務帳戶的唯一 ID 。

```
apiVersion: rbac.authorization.k8s.io/v1
kind: ClusterRole
metadata:
      name: cloudmanager-access-clusterrole
rules:
      - apiGroups:
           - '''
        resources:
             - namespaces
         verbs:
             - list
             - watch
       - apiGroups:
           - '''
        resources:
             - persistentvolumes
         verbs:
             - list
              - watch
       - apiGroups:
           - - + + +  resources:
             - pods
             - pods/exec
         verbs:
             - get
             - list
             - watch
       - apiGroups:
           \pm - \pm \pm  resources:
             - persistentvolumeclaims
         verbs:
             - list
              - create
              - watch
       - apiGroups:
              - storage.k8s.io
         resources:
             - storageclasses
```

```
  verbs:
            - list
      - apiGroups:
             - trident.netapp.io
         resources:
             - tridentbackends
        verbs:
             - list
             - watch
      - apiGroups:
             - trident.netapp.io
        resources:
             - tridentorchestrators
        verbs:
             - get
             - watch
---
apiVersion: rbac.authorization.k8s.io/v1
kind: ClusterRoleBinding
metadata:
      name: k8s-access-binding
subjects:
      - kind: User
        name:
        apiGroup: rbac.authorization.k8s.io
roleRef:
      kind: ClusterRole
      name: cloudmanager-access-clusterrole
      apiGroup: rbac.authorization.k8s.io
```
## 儲存類別

新增擴充授權、以使用BlueXP新增儲存類別。

更換 subjects: kind: 使用您的使用者名稱和 subjects: user: 具有授權服務帳戶的唯一 ID 。

```
apiVersion: rbac.authorization.k8s.io/v1
kind: ClusterRole
metadata:
      name: cloudmanager-access-clusterrole
rules:
      - apiGroups:
           - ''' \mathbf{r}  resources:
             - secrets
             - namespaces
```
- persistentvolumeclaims
- persistentvolumes
- pods
- pods/exec

verbs:

- get
- list
- watch
- create
- delete
- watch
- - apiGroups:
	- storage.k8s.io

```
  resources:
```
- storageclasses

verbs:

- get
- create
- list
- watch
- delete
- patch
- - apiGroups:
	- trident.netapp.io

resources:

- tridentbackends
- tridentorchestrators
- tridentbackendconfigs

verbs:

- get
- list
- watch
- create
- delete

```
  - watch
---
apiVersion: rbac.authorization.k8s.io/v1
kind: ClusterRoleBinding
metadata:
      name: k8s-access-binding
subjects:
      - kind: User
        name:
        apiGroup: rbac.authorization.k8s.io
roleRef:
      kind: ClusterRole
```
 name: cloudmanager-access-clusterrole apiGroup: rbac.authorization.k8s.io

## **Trident** 安裝

使用命令列提供完整授權、並讓BlueXP安裝Astra Trident。

kubectl create clusterrolebinding test --clusterrole cluster-admin --user <Unique ID>

## 2. 將組態套用至叢集。

kubectl apply -f <file-name>

## <span id="page-26-0"></span>**OpenShift**中的**Kubernetes**叢集需求

您可以使用BlueXP新增及管理自我管理的OpenShift Kubernetes叢集。在您將叢集新增 至BlueXP之前、請先確認符合下列需求。

## 需求

## **Astra Trident**

需要最新版Astra Trident的四種版本之一。您可以直接從BlueXP安裝或升級Astra Trident。您應該 ["](https://docs.netapp.com/us-en/trident/trident-get-started/requirements.html)[檢閱先決](https://docs.netapp.com/us-en/trident/trident-get-started/requirements.html) [條件](https://docs.netapp.com/us-en/trident/trident-get-started/requirements.html)["](https://docs.netapp.com/us-en/trident/trident-get-started/requirements.html) 安裝Astra Trident之前。

## **Cloud Volumes ONTAP**

必須將其設定為叢集的後端儲存設備。Cloud Volumes ONTAP ["](https://docs.netapp.com/us-en/trident/trident-use/backends.html)[如需組態步驟、請前往](https://docs.netapp.com/us-en/trident/trident-use/backends.html)[Astra Trident](https://docs.netapp.com/us-en/trident/trident-use/backends.html)[文件](https://docs.netapp.com/us-en/trident/trident-use/backends.html)["](https://docs.netapp.com/us-en/trident/trident-use/backends.html)。

## **BlueXP Connector**

需要使用BlueXP Connector來匯入及管理Kubernetes叢集。您需要建立新的Connector、或是使用具有雲端 供應商所需權限的現有Connector:

- ["AWS](https://docs.netapp.com/us-en/bluexp-kubernetes/requirements/kubernetes-reqs-aws.html#prepare-a-connector)[連接器](https://docs.netapp.com/us-en/bluexp-kubernetes/requirements/kubernetes-reqs-aws.html#prepare-a-connector)["](https://docs.netapp.com/us-en/bluexp-kubernetes/requirements/kubernetes-reqs-aws.html#prepare-a-connector)
- ["Azure Connector"](https://docs.netapp.com/us-en/bluexp-kubernetes/requirements/kubernetes-reqs-aks.html#prepare-a-connector)
- ["Google Cloud Connector"](https://docs.netapp.com/us-en/bluexp-kubernetes/requirements/kubernetes-reqs-gke.html#prepare-a-connector)

## 網路連線能力

Kubernetes叢集和Connector之間、以及Kubernetes叢集和Cloud Volumes ONTAP 整個過程之間、都需要網 路連線。

## 具有**RBAC**授權的**Kubernetes**組態檔(**Kubeconfig**)

若要匯入OpenShift叢集、您需要具備RBAC授權的Kbeconfig檔案、才能啟用不同的功能。 [建立](#page-27-0)[Kbeconfig](#page-27-0)[檔](#page-27-0) [案](#page-27-0)。

- 備份與還原:備份與還原僅需基本授權。
- 新增儲存類別:需要擴充授權、才能使用BlueXP新增儲存類別、並監控叢集是否有變更後端。
- 安裝Astra Trident:您需要提供BlueXP的完整授權、才能安裝Astra Trident。

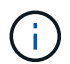

安裝Astra Trident時、BlueXP會安裝Astra Trident後端和Kubernetes機密、其中包含Astra Trident與儲存叢集通訊所需的認證資料。

## <span id="page-27-0"></span>建立**Kbeconfig**檔案

使用OpenShift CLI、建立要匯入至BlueXP的Kbeconfig檔案。

步驟

- 1. 使用管理使用者在公共URL上的「ocLogin」(身分登入)登入OpenShift CLI。
- 2. 建立服務帳戶、如下所示:
	- a. 建立名為「oc-service-account.yaml」的服務帳戶檔案。

視需要調整名稱和命名空間。如果在此處進行變更、您應該在下列步驟中套用相同的變更。

oc-service-account.yaml

+

```
apiVersion: v1
kind: ServiceAccount
metadata:
    name: oc-service-account
    namespace: default
```
a. 套用服務帳戶:

kubectl apply -f oc-service-account.yaml

3. 根據您的授權需求建立自訂角色繫結。

a. 建立名為「oc-clusterrolebind.yaml」的「ClusterRoeBinding」檔案。

oc-clusterrolebinding.yaml

b. 視需要為叢集設定RBAC授權。

備份**/**還原

新增基本授權以啟用Kubernetes叢集的備份與還原。

```
apiVersion: rbac.authorization.k8s.io/v1
kind: ClusterRole
metadata:
      name: cloudmanager-access-clusterrole
rules:
       - apiGroups:
           \sim - \sim 0.00
         resources:
             - namespaces
         verbs:
            - list
              - watch
       - apiGroups:
           \sim '\sim  resources:
              - persistentvolumes
         verbs:
             - list
              - watch
       - apiGroups:
           \sim \sim \sim  resources:
              - pods
              - pods/exec
         verbs:
              - get
              - list
              - watch
       - apiGroups:
            \pm - \pm \pm  resources:
             - persistentvolumeclaims
         verbs:
              - list
              - create
              - watch
       - apiGroups:
              - storage.k8s.io
         resources:
             - storageclasses
         verbs:
            - list
```

```
  - apiGroups:
             - trident.netapp.io
        resources:
             - tridentbackends
        verbs:
            - list
             - watch
      - apiGroups:
             - trident.netapp.io
        resources:
            - tridentorchestrators
        verbs:
             - get
             - watch
---
apiVersion: rbac.authorization.k8s.io/v1
kind: ClusterRoleBinding
metadata:
     name: k8s-access-binding
roleRef:
   apiGroup: rbac.authorization.k8s.io
   kind: ClusterRole
   name: cloudmanager-access-clusterrole
subjects:
      - kind: ServiceAccount
        name: oc-service-account
        namespace: default
```
#### 儲存類別

新增擴充授權、以使用BlueXP新增儲存類別。

```
apiVersion: rbac.authorization.k8s.io/v1
kind: ClusterRole
metadata:
      name: cloudmanager-access-clusterrole
rules:
      - apiGroups:
          - - + + +  resources:
             - secrets
             - namespaces
             - persistentvolumeclaims
             - persistentvolumes
             - pods
             - pods/exec
```

```
  verbs:
             - get
             - list
             - watch
             - create
             - delete
             - watch
      - apiGroups:
             - storage.k8s.io
         resources:
             - storageclasses
         verbs:
             - get
             - create
             - list
             - watch
             - delete
             - patch
      - apiGroups:
             - trident.netapp.io
         resources:
             - tridentbackends
             - tridentorchestrators
             - tridentbackendconfigs
         verbs:
             - get
             - list
             - watch
             - create
             - delete
             - watch
---
apiVersion: rbac.authorization.k8s.io/v1
kind: ClusterRoleBinding
metadata:
      name: k8s-access-binding
roleRef:
    apiGroup: rbac.authorization.k8s.io
   kind: ClusterRole
    name: cloudmanager-access-clusterrole
subjects:
      - kind: ServiceAccount
         name: oc-service-account
        namespace: default
```
**Trident** 安裝

授予完整的系統管理授權、並讓BlueXP能夠安裝Astra Trident。

```
apiVersion: rbac.authorization.k8s.io/v1
kind: ClusterRoleBinding
metadata:
   name: cloudmanager-access-clusterrole
roleRef:
    apiGroup: rbac.authorization.k8s.io
   kind: ClusterRole
   name: cluster-admin
subjects:
- kind: ServiceAccount
   name: oc-service-account
    namespace: default
```
c. 套用叢集角色繫結:

kubectl apply -f oc-clusterrolebinding.yaml

4. 列出服務帳戶機密、將「<內容>」取代為正確的安裝內容:

```
kubectl get serviceaccount oc-service-account --context <context>
--namespace default -o json
```
輸出的結尾應類似於下列內容:

```
"secrets": [
{ "name": "oc-service-account-dockercfg-vhz87"},
{ "name": "oc-service-account-token-r59kr"}
]
```
"secretts "陣列中每個元素的索引以0開頭。在上述範例中、「oc-service-account-dockercfg-vhz87」的索引 為0、而「oc-service-account-toke-r59kr"的索引則為1。在輸出中、記下含有「權杖」一詞的服務帳戶名稱 索引。

- 5. 產生以下的Kbeconfig:
	- a. 建立「cree-kupeconfig·sh」檔案。將下列指令碼開頭的「toke index」取代為正確的值。

create-kubeconfig.sh

```
# Update these to match your environment.
# Replace TOKEN_INDEX with the correct value
# from the output in the previous step. If you
# didn't change anything else above, don't change
# anything else here.
SERVICE ACCOUNT NAME=oc-service-account
NAMESPACE=default
NEW CONTEXT=oc
KUBECONFIG_FILE='kubeconfig-sa'
CONTEXT=$(kubectl config current-context)
SECRET_NAME=$(kubectl get serviceaccount ${SERVICE_ACCOUNT_NAME} \
   --context ${CONTEXT} \
   --namespace ${NAMESPACE} \
    -o jsonpath='{.secrets[TOKEN_INDEX].name}')
TOKEN_DATA=$(kubectl get secret ${SECRET_NAME} \
   --context ${CONTEXT} \
   --namespace ${NAMESPACE} \
   -o jsonpath='{.data.token}')
TOKEN=$(echo ${TOKEN_DATA} | base64 -d)
# Create dedicated kubeconfig
# Create a full copy
kubectl config view --raw > ${KUBECONFIG_FILE}.full.tmp
# Switch working context to correct context
kubectl --kubeconfig ${KUBECONFIG_FILE}.full.tmp config use-context
${CONTEXT}
# Minify
kubectl --kubeconfig ${KUBECONFIG_FILE}.full.tmp \
    config view --flatten --minify > ${KUBECONFIG_FILE}.tmp
# Rename context
kubectl config --kubeconfig ${KUBECONFIG_FILE}.tmp \
    rename-context ${CONTEXT} ${NEW_CONTEXT}
# Create token user
kubectl config --kubeconfig ${KUBECONFIG_FILE}.tmp \
   set-credentials ${CONTEXT}-${NAMESPACE}-token-user \
   --token ${TOKEN}
# Set context to use token user
kubectl config --kubeconfig ${KUBECONFIG_FILE}.tmp \
```

```
  set-context ${NEW_CONTEXT} --user ${CONTEXT}-${NAMESPACE}-token
-user
# Set context to correct namespace
kubectl config --kubeconfig ${KUBECONFIG_FILE}.tmp \
   set-context ${NEW_CONTEXT} --namespace ${NAMESPACE}
# Flatten/minify kubeconfig
kubectl config --kubeconfig ${KUBECONFIG_FILE}.tmp \
    view --flatten --minify > ${KUBECONFIG_FILE}
# Remove tmp
rm ${KUBECONFIG_FILE}.full.tmp
rm ${KUBECONFIG_FILE}.tmp
```
b. 請輸入命令以將其套用至Kubernetes叢集。

source create-kubeconfig.sh

## 結果

您將使用所產生的 kubeconfig-sa 將OpenShift叢集新增至藍圖XP的檔案。

#### 版權資訊

Copyright © 2024 NetApp, Inc. 版權所有。台灣印製。非經版權所有人事先書面同意,不得將本受版權保護文件 的任何部分以任何形式或任何方法(圖形、電子或機械)重製,包括影印、錄影、錄音或儲存至電子檢索系統 中。

由 NetApp 版權資料衍伸之軟體必須遵守下列授權和免責聲明:

此軟體以 NETAPP「原樣」提供,不含任何明示或暗示的擔保,包括但不限於有關適售性或特定目的適用性之 擔保,特此聲明。於任何情況下,就任何已造成或基於任何理論上責任之直接性、間接性、附隨性、特殊性、懲 罰性或衍生性損害(包括但不限於替代商品或服務之採購;使用、資料或利潤上的損失;或企業營運中斷),無 論是在使用此軟體時以任何方式所產生的契約、嚴格責任或侵權行為(包括疏忽或其他)等方面,NetApp 概不 負責,即使已被告知有前述損害存在之可能性亦然。

NetApp 保留隨時變更本文所述之任何產品的權利,恕不另行通知。NetApp 不承擔因使用本文所述之產品而產 生的責任或義務,除非明確經過 NetApp 書面同意。使用或購買此產品並不會在依據任何專利權、商標權或任何 其他 NetApp 智慧財產權的情況下轉讓授權。

本手冊所述之產品受到一項(含)以上的美國專利、國外專利或申請中專利所保障。

有限權利說明:政府機關的使用、複製或公開揭露須受 DFARS 252.227-7013(2014 年 2 月)和 FAR 52.227-19(2007 年 12 月)中的「技術資料權利 - 非商業項目」條款 (b)(3) 小段所述之限制。

此處所含屬於商業產品和 / 或商業服務(如 FAR 2.101 所定義)的資料均為 NetApp, Inc. 所有。根據本協議提 供的所有 NetApp 技術資料和電腦軟體皆屬於商業性質,並且完全由私人出資開發。 美國政府對於該資料具有 非專屬、非轉讓、非轉授權、全球性、有限且不可撤銷的使用權限,僅限於美國政府為傳輸此資料所訂合約所允 許之範圍,並基於履行該合約之目的方可使用。除非本文另有規定,否則未經 NetApp Inc. 事前書面許可,不得 逕行使用、揭露、重製、修改、履行或展示該資料。美國政府授予國防部之許可權利,僅適用於 DFARS 條款 252.227-7015(b) (2014年2月) 所述權利。

商標資訊

NETAPP、NETAPP 標誌及 <http://www.netapp.com/TM> 所列之標章均為 NetApp, Inc. 的商標。文中所涉及的所 有其他公司或產品名稱,均為其各自所有者的商標,不得侵犯。